Fiche TD avec le logiciel  $\textcolor{red}{\blacktriangledown}$  : bem1

—————

# Biologie et Modélisation - Introduction au logiciel  $\mathbf{R}$

D. Chessel, A.B. Dufour, S. Penel, & J.R. Lobry

—————

La fiche donne des indications pratiques très simples pour accéder au logiciel de statistique  $\mathbf{\mathcal{R}}$ .

## **Table des matières**

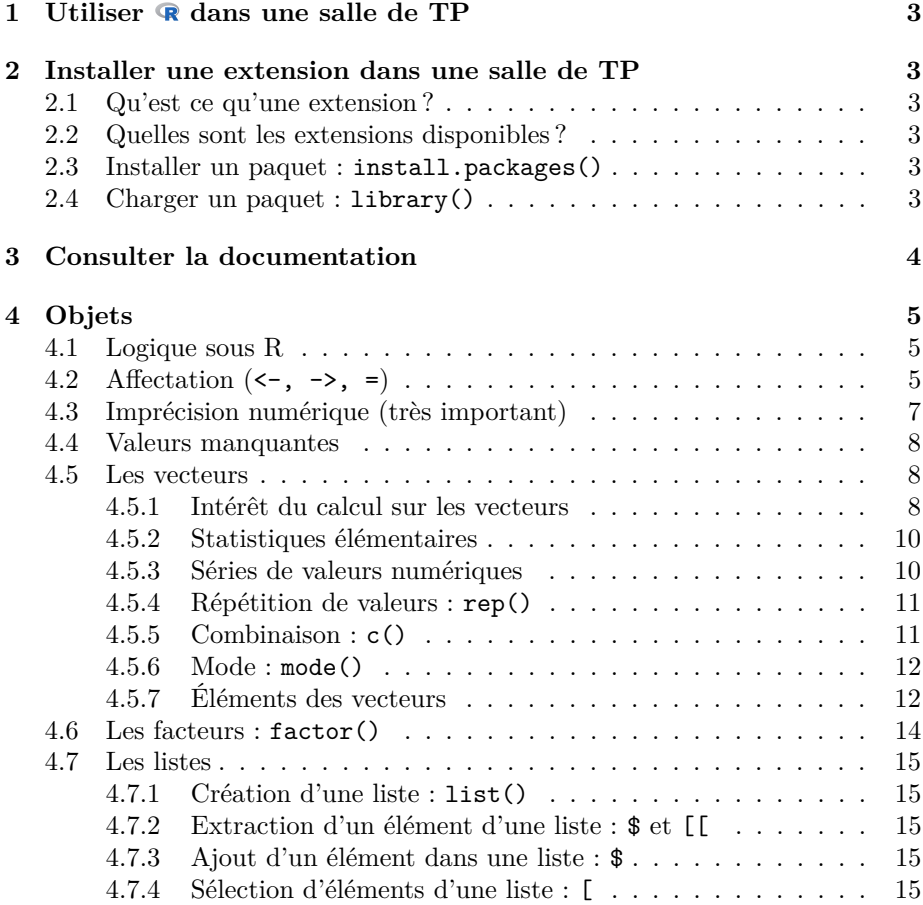

**SECOND** 

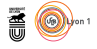

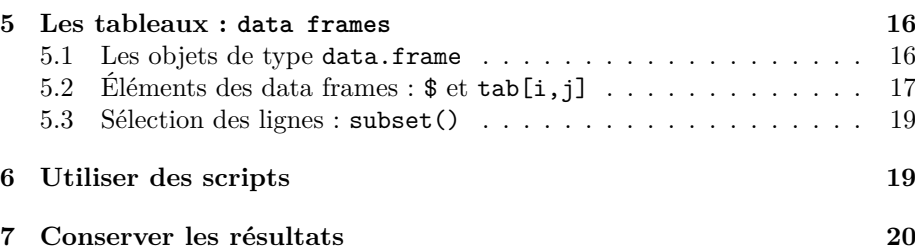

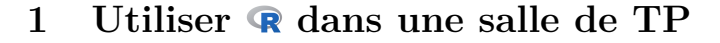

Si vous redémarez une machine en salle de TP vous pourrez choisir entre un système d'exploitation windows ou Ubuntu.

- **★ Sous windows le logiciel est, en principe, pré-installé, il vous suffit de** lancer le programme. Vous aurez ce que l'on appelle l'interface utilisateur graphique qui offre quelques menus déroulants. Microsoft R Open (MRO) qui est une appropriation récente de  $\otimes$  par la société à but lucratif vendant le système d'exploitation windows n'est pas encore disponible en salle de TP.
- *?* Sous Ubuntu vous pouvez utiliser de même cette interface utilisateur graphique. Vous pouvez également utiliser l'environnement de travail intégré RStudio qui aurait la réputation d'être plus convivial pour les débutants.

## **2 Installer une extension dans une salle de TP**

### **2.1 Qu'est ce qu'une extension ?**

dispose dans sa version de base de la plupart des outils nécessaires pour faire des statistiques. Ses capacités peuvent être augmentées en rajoutant des extensions ou paquets. Il y a aujourd'hui, 11 Sep 2020, 16253 paquets disponibles pour **R**.

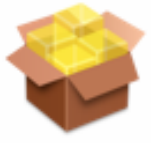

 $\cong$   $\circledcirc$ 

Paquet vient de l'anglais *package* évoque paquet-cadeau.

## **2.2 Quelles sont les extensions disponibles ?**

Quand on vient d'installer  $\mathbb R$ , on dispose de la version de base. Dans la console de travail, taper :

#### library()

On obtient une fenêtre de documentation avec la liste des paquets installés. S'il n'est pas installé, on pourra en disposer après une petite manipulation. Il faut simplement distinguer l'installation du paquet qui consiste à télécharger et installer définitivement les fichiers formant un paquet du chargement du paquet qui consiste à mettre en mémoire ces données pour une session de travail.

#### **2.3 Installer un paquet : install.packages()**

Vous n'avez pas le droit en salle de TD d'écrire dans le dossier où est présent le logiciel **R**. Vous devez l'installer dans un dossier qui vous est propre, par exemple dans le dossier de travail courant (donné par getwd()). Installer le paquet tripack dans le dossier de travail :

install.packages("tripack", lib = getwd())

## **2.4 Charger un paquet : library()**

Dans tous les cas, pour la durée d'une session de travail, pour pouvoir utiliser un paquet, il faut le charger en mémoire.

En salle de TP, vous taperez les commandes suivantes :

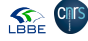

version 4.0.0 (2020-04-24) – Page **3**/20 – Compilé le 2020-09-11 URL : https://pbil.univ-lyon1.fr/R/pdf/bem1.pdf

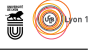

- *?* si l'installation a déjà été faite dans le dossier où est chargé le logiciel : library(tripack)
- *?* si vous venez de faire l'installation dans votre dossier de travail : library(tripack, lib = getwd())

En récompense, vous avez un pavage de Voronoï sur un semis de points aléatoires (figure 2.4) avec les commandes suivantes :

```
n < - 100x <- runif(n)
y <- runif(n)
mosa <- voronoi.mosaic(x, y, duplicate = "remove")
plot(mosa, xlim = c(0, 1), ylim = c(0, 1), main = "Mosaïque de Voronoï",
     sub = "100 points tirés au hasard dans le carré [0,1][0,1]")
points(x, y, pch = 20, cex = 1.5, col = "green3")box()
```
Mosaïque de Voronoï

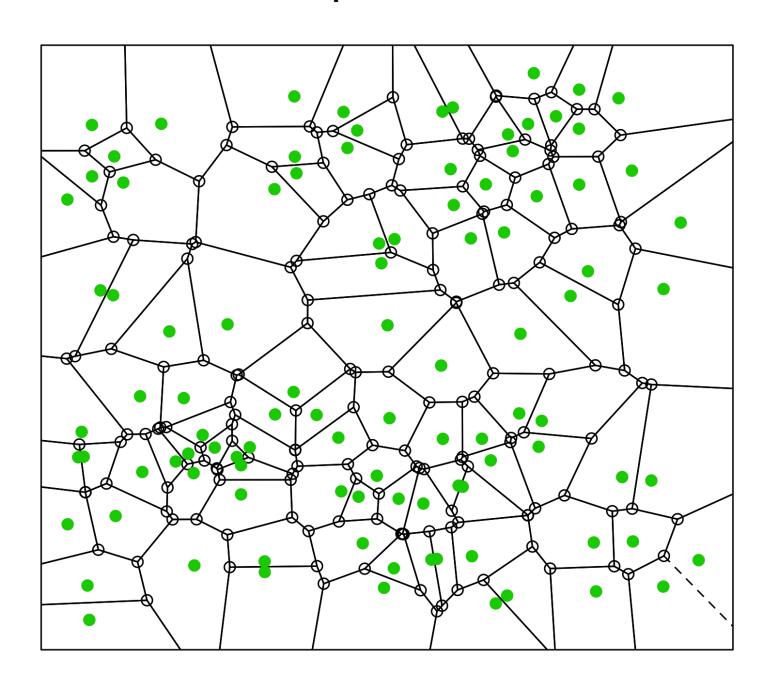

100 points tirés au hasard dans le carré [0,1][0,1]

Figure 1 – Pavage de Voronoï sur un semis de 100 points aléatoires effectués avec le paquet tripack.

## **3 Consulter la documentation**

Consulter la fiche de documentation est une opération fondamentale ! Pour consulter la documentation associée à une fonction il suffit de faire précéder son

version 4.0.0 (2020-04-24) – Page **4**/20 – Compilé le 2020-09-11 URL : https://pbil.univ-lyon1.fr/R/pdf/bem1.pdf

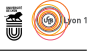

nom d'un point d'interrogation. Par exemple, pour la fonction read.table() :

```
?read.table
```
**SEE CITS** 

```
read.table package:base R Documentation
Data Input
Description:
    Reads a file in table format and creates a data frame from it,
    with cases corresponding to lines and variables to fields in the
    file.
Usage:
    read.table(file, header = FALSE, sep = "", quote = "\"'", dec = ".",
               row.names, col.names, as.is = FALSE, na.strings = "NA",
               colClasses = NA, nrows = -1,
               skip = 0, check.names = TRUE, fill = !blank.lines.skip,
               strip.white = FALSE, blank.lines.skip = TRUE,
               comment.char = "#")
```
Dans chaque fiche de documentation, on trouvera systématiquement l'objet de la fonction, une description, l'ordre d'appel, la définition des paramètres et des exemples éventuels.

Exercice : la fonction readLines() permet également de lire des fichiers, par exemple :

```
readLines("http://pbil.univ-lyon1.fr/R/donnees/toto")
[1] "c'est toto"
```
Consultez la documentation de la fonction la fonction readLines() pour comprendre en quoi elle diffère de la fonction read.table().

## **4 Objets**

## **4.1 Logique sous R**

Les trois valeurs logiques possibles dans  $\mathbf{\Omega}$  sont :

- 1. le vrai (TRUE que l'on peut abréger par T)
- 2. le faux (FALSE que l'on peut abréger par F)
- 3. l'indécidable (NA)

Pour faire une comparaison de deux termes, on utilise habituellement l'opérateur ==

## **4.2 Affectation (<-, ->, =)**

Mettre la valeur 7 dans l'objet de nom x :

 $x \leftarrow 7$ 

Pour voir ce que contient un objet, il suffit d'entrer son nom :

x [1] 7

version 4.0.0 (2020-04-24) – Page **5**/20 – Compilé le 2020-09-11 URL : https://pbil.univ-lyon1.fr/R/pdf/bem1.pdf

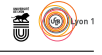

On peut effectuer d'un coup l'affectation et l'affichage en entourant avec des parenthèses :

 $(x < -7)$ [1] 7

*Exercice.* Mettre la valeur 12 dans l'objet x, vous devez obtenir le résultat suivant :

x [1] 12

L'affectation peut se faire avec la flèche dans l'autre sens  $(7 \rightarrow x)$ . Cette construction est très pratique quand on a évalué une expression assez complexe que l'on rappelle avec la touche ↑. Il suffit alors de la compléter par -> x pour la sauvegarder dans l'objet x.

#### *Exercice.*

- 1. Calculez l'expression suivante :
	- $((1+sqrt(5))/2)^2$ [1] 2.618034
- 2. Rappelez la commande avec la touche ↑ et sauvegardez le résultat dans x :
	- $((1 + \sqrt{sqrt(5)})/2)^2 \rightarrow x$
- 3. Que vaut x ?

x [1] 2.618034

Le signe égal (=) est parfois utilisé pour faire des affectations :

 $x = 7$ 

Mais ceci ne fonctionnera pas dans tous les contextes, par exemple si l'affectation est elle-même encapsulée dans une fonction. Si on utilise la fonction system.time() pour évaluer le temps que prend une affectation, cela fonctionne parfaitement avec l'opérateur <- :

system.time(x<-7) user system elapsed 0 0 0

mais donnera une erreur avec l'opérateur = :

```
system.time(x = 7)Error in system.time(x = 7) : unused argument(s) (x ...)
```
En effet, l'opérateur = est utilisé également pour donner une valeur aux paramètres d'une fonction lors de leur appel. Mais ici, il n'y a pas de paramètre x pour la fonction system.time(), d'où l'erreur produite. Pour éviter la confusion il est préférable de n'utiliser l'opérateur = que pour donner une valeur aux paramètres lors de l'appel d'une fonction.

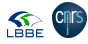

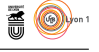

## **4.3 Imprécision numérique (très important)**

Cette section n'est pas spécifique de  $\blacksquare$  mais concerne tous les langages de programmation dès que l'on cherche à comparer des valeurs numériques. À cause de la précision limitée des calculs, il y a forcément des erreurs d'arrondi, et il n'y a pas de sens à tester l'égalité de deux valeurs sans en tenir compte. Donnons un exemple concret. Soient  $x_1$  et  $x_2$  deux éléments de  $\mathbb R$  tels que :

$$
x_1 = \frac{5}{10} - \frac{3}{10}
$$

$$
x_2 = \frac{3}{10} - \frac{1}{10}
$$

On peut dire que  $x_1$  et  $x_2$  sont égaux parce que

$$
x_1 = x_2
$$
  
\n
$$
\iff \frac{5}{10} - \frac{3}{10} = \frac{3}{10} - \frac{1}{10}
$$
  
\n
$$
\iff \frac{5-3}{10} = \frac{3-1}{10}
$$
  
\n
$$
\iff \frac{2}{10} = \frac{2}{10}
$$

est une tautologie. Mais qu'en est-il en pratique ?

 $(x1 \leftarrow 5/10 - 3/10)$ [1] 0.2  $(x2 < -3/10 - 1/10)$ [1] 0.2  $x1 == x2$ [1] FALSE

Ce n'est pas le résultat attendu ! La raison est qu'il y a toujours des erreurs d'arrondi, que l'on peut visualiser ici en augmentant le nombre de chiffres affichés après la virgule :

```
format(x1, nsmall = 20)[1] "0.20000000000000001110"
format(x2, nsmall = 20)[1] "0.19999999999999998335"
```
Heureusement  $\circledR$  possède une fonction standard pour tester l'égalité de deux valeurs en tenant compte des imprécisions numériques : il faut utiliser la fonction all.equal().

all.equal(x1, x2) [1] TRUE

Cette fois c'est bien le résultat attendu.

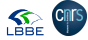

**SEE CITS** 

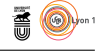

## **4.4 Valeurs manquantes**

Les valeurs manquantes sont représentées par NA. L'indétermination se propage *systématiquement* dans les calculs pour éviter de fausser le résultat final :

 $NA + 1$ [1] NA 2\*NA [1] NA

La plupart des fonctions courantes possèdent un paramètre na.rm qui permet d'enlever les valeurs manquantes avant de faire le calcul demandé, mais il faut le faire explicitement, sa valeur par défaut est toujours FALSE pour éviter les catastrophes. Prenons la fonction mean qui permet de calculer la moyenne.

```
mean(c(pi,NA))
[1] NA
mean(c(pi,NA), na.rm = TRUE)
[1] 3.141593
```
Il y a de nombreuses fonctions utilitaires sous  $\mathbf R$  pour aider à la bonne gestion des valeurs manquantes comme par exemple is.na() et na.omit().

## **4.5 Les vecteurs**

#### **4.5.1 Intérêt du calcul sur les vecteurs**

Dans  $\mathbb R$  même une simple valeur numérique est un vecteur :

pi [1] 3.141593 is.vector(pi) [1] TRUE

Prenons la définition de la variance d'un échantillon de taille *n* d'une variable continue *X* :

var (X) = 
$$
\frac{1}{n} \sum_{i=1}^{n} (x_i - \bar{x})^2
$$

Dans un langage de programmation classique nous écririons quelque chose du type :

```
variance \leq function(X)
{
  n <- length(X)
sum1 <- 0
for( i in seq(from = 1, to = n))
  {sum1 <- sum1 + X[i]}
moyenne <- sum1/n
sum2 <- 0
  for( i in seq(from = 1, to = n))
     {sum2 \leftarrow sum2 + (X[i] - moyenne)*(X[i] - moyenne)}return(sum2/n)
}
```
Prenons un échantillon constitué des 10 premiers entiers. Il s'écrit :

1:10 [1] 1 2 3 4 5 6 7 8 9 10

Et la variance de cet échantillon est obtenue par :

```
version 4.0.0 (2020-04-24) – Page 8/20 – Compilé le 2020-09-11
     URL: https://pbil.univ-lyon1.fr/R/pdf/bem1.pdf
```
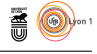

variance(1:10) [1] 8.25

Mais dans  $\mathbf{\Omega}$ , nous pouvons manipuler directement les vecteurs de la façon suivante :

```
variance \leftarrow function(X){
   n \leftarrow length(X)moyenne <- sum(X)/n
   return(sum((X-moyenne)^2)/n)
}
 variance(1:10)
[1] 8.25
```
Les expressions sont ainsi beaucoup plus compactes et proches des notations mathématiques.

*Exercice* **(vous n'avez pas besoin de définir de nouvelle fonction pour cet exercice, il suffit d'utiliser les fonctions déjà existantes)**

- 1. Donner le carré des 10 premiers entiers moins un :
	- [1] 0 3 8 15 24 35 48 63 80 99
- 2. Donner le sinus (sin()) des 10 premiers entiers :
	- [1] 0.8414710 0.9092974 0.1411200 -0.7568025 -0.9589243 -0.2794155 0.6569866 [8] 0.9893582 0.4121185 -0.5440211
- 3. Donner 10 à la puissance des 10 premiers entiers : [1] 1e+01 1e+02 1e+03 1e+04 1e+05 1e+06 1e+07 1e+08 1e+09 1e+10
- 4. Donner le logarithme népérien (log()) de 10 à la puissance des 10 premiers entiers :

```
[1] 2.302585 4.605170 6.907755 9.210340 11.512925 13.815511 16.118096 18.420681
[9] 20.723266 23.025851
```
- 5. Donner la racine carré (sqrt()) des 10 premiers entiers : [1] 1.000000 1.414214 1.732051 2.000000 2.236068 2.449490 2.645751 2.828427 3.000000 [10] 3.162278
- 6. Donner la somme (sum()) des 10 premiers entiers : [1] 55
- 7. Donner la somme cumulée (cumsum()) des 10 premiers entiers : [1] 1 3 6 10 15 21 28 36 45 55
- 8. Donner le produit (prod()) des 10 premiers entiers : [1] 3628800
- 9. Donner les différences (diff()) des 10 premiers entiers avec leur précédent :

[1] 1 1 1 1 1 1 1 1 1

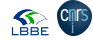

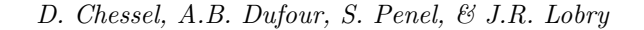

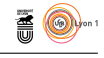

#### **4.5.2 Statistiques élémentaires**

Lire la documentation des fonctions pour comprendre ce qu'elles calculent.

Considérons les notes de 14 étudiants d'un groupe de TP et calculons les paramètres statistiques élémentaires. L'écriture d'un vecteur est une combinaison (cf le paragraphe sur les séries de valeurs numériques ci-après).

```
notes <- c(15,8,14,12,14,10,18,15,9,5,12,13,12,16)
sort(notes)
[1] 5 8 9 10 12 12 12 13 14 14 15 15 16 18
length(notes)
[1] 14
min(notes)
[1] 5
max(notes)
[1] 18
range(notes)
[1] 5 18
median(notes)
[1] 12.5
quantile(notes)
 0% 25% 50% 75% 100%
5.00 10.50 12.50 14.75 18.00
mean(notes)
[1] 12.35714
var(notes)
[1] 11.93956
sd(notes)
[1] 3.455367
unique(notes)
[1] 15 8 14 12 10 18 9 5 13 16
sort(unique(notes))
[1] 5 8 9 10 12 13 14 15 16 18
```
#### **4.5.3 Séries de valeurs numériques**

**Séries d'entiers : ":"**

L'opérateur deux points : permet de générer des séries d'entiers :

 $x \le -1:12$ 

*Exercice.* Générer la série suivante :  $\begin{bmatrix} 11 & -5 & -4 & -3 & -2 & -1 & 0 & 1 & 2 & 3 & 4 & 5 \end{bmatrix}$ 

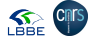

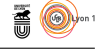

### **Séries de valeurs numériques : seq()**

La fonction seq() permet de générer une série de nombres équidistants :

```
seq(from = 1, to = 5)[1] 1 2 3 4 5
seq(from = 1, to = 2, by = 0.1)[1] 1.0 1.1 1.2 1.3 1.4 1.5 1.6 1.7 1.8 1.9 2.0
seq(from = 10, to = 50, length = 10)[1] 10.00000 14.44444 18.88889 23.33333 27.77778 32.22222 36.66667 41.11111 45.55556
[10] 50.00000
seq(along = letters)
[1] 1 2 3 4 5 6 7 8 9 10 11 12 13 14 15 16 17 18 19 20 21 22 23 24 25 26
```
*Exercice.* Générer les séries suivantes :

```
[1] 0 -1 -2 -3 -4 -5
[1] 0.01 0.02 0.03 0.04 0.05 0.06 0.07 0.08 0.09 0.10
[1] 1.000000 1.666667 2.333333 3.000000
```
## **4.5.4 Répétition de valeurs : rep()**

rep(1:5, 2) [1] 1 2 3 4 5 1 2 3 4 5  $rep(1:5, length = 12)$ [1] 1 2 3 4 5 1 2 3 4 5 1 2  $rep(1:5, each = 2)$ [1] 1 1 2 2 3 3 4 4 5 5 rep(c('un', 'deux'), c(6, 3)) [1] "un" "un" "un" "un" "un" "un" "deux" "deux" "deux"

### *Exercice.* Générer les séries suivantes :

[1] 1 2 3 1 2 3 1 2 3 [1] 1 2 3 4 1 2 3 4 1 2 3 4 [1] 1 1 1 2 2 2 3 3 3 4 4 4 [1] "un" "un" "un" "deux" "deux" "deux" "deux" "deux" "deux"

#### **4.5.5 Combinaison : c()**

 $x \leftarrow c(1.5, 7.2, pi)$  $x < -c(1:3,10:12)$ 

*Exercice.* Construire les vecteurs suivants :

[1] 11.1 2.7 3.3 [1] -5.00 -4.00 -3.00 -2.00 -1.00 0.00 1.00 1.10 88.77

#### *Remarque :*

 $x \leftarrow c(2, 5, -3, 8, "a")$ 

x est un vecteur de chaînes de caractères.

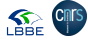

version 4.0.0 (2020-04-24) – Page **11**/20 – Compilé le 2020-09-11 URL: https://pbil.univ-lyon1.fr/R/pdf/bem1.pdf

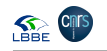

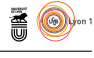

## **4.5.6 Mode : mode()**

Reprenons le vecteur x du paragraphe précédent.

 $mode(x)$ [1] "character"

x est un vecteur de chaînes de caractères.

x <- c(1,5,-36,3.66) mode(x) [1] "numeric"

x est un vecteur numérique.

x <- c(T,T,T,F,F) mode(x) [1] "logical"

x est un vecteur logique.

## **4.5.7 Éléments des vecteurs**

#### **Indexation par des entiers positifs**

Définissons un vecteur x.

x <- c(145, -1, 28.88, 0.02, 34.5) x [1] 145.00 -1.00 28.88 0.02 34.50

Le quatrième élément :

x[4]  $[1] 0.02$ 

Du second au troisième élément :

 $x[2:3]$ [1] -1.00 28.88

On peut reprendre plusieurs fois le même :

x[c(2,2,3)] [1] -1.00 -1.00 28.88

Les éléments hors bornes ne sont pas disponibles (NA, not available, donnée manquante) :

x[100] [1] NA

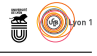

### **Indexation par des entiers négatifs**

Tous sauf le quatrième :

 $x[-4]$ [1] 145.00 -1.00 28.88 34.50

*Exercice 1.* Donner tous les éléments sauf le premier.

[1] -1.00 28.88 0.02 34.50

*Exercice 2.* A l'aide de la fonction length(), donner tous les éléments sauf le dernier :

[1] 145.00 -1.00 28.88 0.02

On ne peut pas mélanger les indexations par des entiers positifs et négatifs simultanément. Il faut procéder en deux temps.

*Exercice 3.* Donner le deuxième et le troisième élément une fois que l'on a enlevé le premier élément :

[1] 28.88 0.02

**Indexation par un vecteur logique**

```
x[c(T,F,F,T,T)][1] 145.00 0.02 34.50
x[c(T,F)][1] 145.00 28.88 34.50
```
Si le vecteur logique n'est pas assez long il sera recyclé autant de fois que nécessaire.

*Exercice.* Donner un élément sur deux à partir du deuxième :

 $[1] -1.00 0.02$ 

Le vecteur logique d'indexation peut être issu d'un calcul logique, c'est l'utilisation la plus courante :

```
x > 10[1] TRUE FALSE TRUE FALSE TRUE
x[x > 10][1] 145.00 28.88 34.50
x > 0 & x < 1[1] FALSE FALSE FALSE TRUE FALSE
x[x > 0 \& x < 1][1] 0.02
```
*Exercice.* Donner la liste des éléments compris entre 10 et 50 :

[1] 28.88 34.50

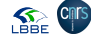

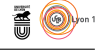

#### **Indexation par des noms**

Ceci ne fonctionne que si les éléments du vecteur ont un nom. Donnons comme nom les 5 premières lettres de l'alphabet aux éléments du vecteur x :  ${\text{(names(x) \leq - letters[1:5]}}$ 

```
[1] "a" "b" "c" "d" "e"
```
Quelles sont les valeurs des éléments a et e ?

```
x[c("a","e")]
a e
145.0 34.5
```
Pour exclure des éléments par leur nom, il faut d'abord récupérer leurs indices avec la fonction match(). Quelles sont les valeurs des éléments autre que a et e ?

 $x[-match(c("a", "e"), names(x))]$ b c d -1.00 28.88 0.02

*Exercice.* Quelles sont les consonnes ?

[1] "b" "c" "d" "f" "g" "h" "j" "k" "l" "m" "n" "p" "q" "r" "s" "t" "v" "w" "x" "z"

## **4.6 Les facteurs : factor()**

## **Les modalités : levels()**

Les facteurs sont la représentation sous **R** des *variables qualitatives* (la couleur des yeux, le genre  $(\sigma, \varphi)$ , un niveau de douleur, etc). De telles données sont souvent codées numériquement, mais doivent être converties avant d'être utilisées.

```
douleur \leftarrow c(0, 3, 2, 2, 1)fdouleur <- factor(douleur, levels = 0:3)
is.numeric(fdouleur)
[1] FALSE
 is.character(fdouleur)
[1] FALSE
 is.factor(fdouleur)
[1] TRUE
summary(fdouleur)
0 1 2 3
1 1 2 1
 table(fdouleur)
fdouleur
0 1 2 3
1 1 2 1
```
La fonction levels() permet de récupérer ou de modifier les modalités des variables qualitatives, la fonction as.numeric() donne le codage numérique des modalités :

```
levels(fdouleur)
[1] "0" "1" "2" "3"
 levels(fdouleur) <- c("rien", "leger", "moyen", "fort")
fdouleur
[1] rien fort moyen moyen leger
Levels: rien leger moyen fort
levels(fdouleur)
[1] "rien" "leger" "moyen" "fort"
as.numeric(fdouleur)
[1] 1 4 3 3 2
```
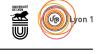

## **4.7 Les listes**

#### **4.7.1 Création d'une liste : list()**

Les listes sont une structure de données très flexible et très utilisée dans  $\mathbb R$ . Un élément d'une liste est un objet R *quelconque*, y compris une autre liste. La fonction list() permet de créer des listes :

maliste  $\le$  list(a = pi, b = "une chaine", c = c(T,F,NA)) maliste \$a  $[1]$  3.141593  $\frac{1}{2}$ <br>[1] "une chaine"  $\frac{c}{11}$ TRUE FALSE NA

#### **4.7.2 Extraction d'un élément d'une liste : \$ et [[**

Un élément d'une liste est en général extrait par son nom (avec l'opérateur \$), mais on peut aussi utiliser sa position dans la liste avec l'opérateur [[ :

```
maliste$a
[1] 3.141593
maliste[[1]]
[1] 3.141593
```
#### *Exercice.*

- 1. Donner l'élément b de la liste : [1] "une chaine"
- 2. Donner le troisième élément de la liste : [1] TRUE FALSE NA

## **4.7.3 Ajout d'un élément dans une liste : \$**

```
maliste$d <-1:10
 maliste
$a
[1] 3.141593
$b
[1] "une chaine"
{}^{6c}_{[1]}TRUE FALSE NA
$d $f11[1] 1 2 3 4 5 6 7 8 9 10
```
## **4.7.4 Sélection d'éléments d'une liste : [**

L'opérateur [ sur les listes ne fait pas d'extraction mais renvoie une liste avec les éléments sélectionnés. Par exemple, pour supprimer le premier élément de la liste :

```
maliste <- maliste[-1]
 maliste
$b
      "une chaine"
\begin{array}{c} \n\begin{bmatrix} 1 \\ 9 \\ 1 \end{bmatrix} \\
\begin{bmatrix} 1 \\ 1 \end{bmatrix} \\
\end{array}TRUE FALSE NA
$d
[1] 1 2 3 4 5 6 7 8 9 10
```
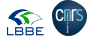

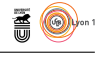

## **5 Les tableaux : data frames**

### **5.1 Les objets de type data.frame**

Les data frames sont des listes dont tous les éléments ont la même longueur. On peut mélanger dans un data.frame des variables quantitatives, qualitatives, logiques et textuelles  $<sup>1</sup>$ .</sup>

1. Créer dans un tableur un fichier en entrant sur trois colonnes (sex, poi, tai) les données ci-dessous. Vous pouvez vous contenter des **cinq premières lignes**, nous importerons plus tard l'intégralité es données de façon plus directe.

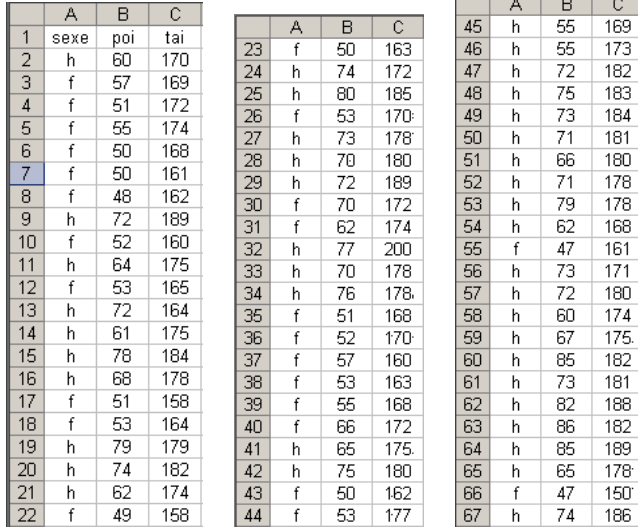

- 2. Quand c'est fini, sauvegarder les données dans un fichier au format texte en utilisant des tabulations comme séparateur.
- 3. Retourner dans  $\bigotimes$  pour importer les données.

Observer d'abord ce qui se passe quand on lit les 5 premières lignes du tableau.

```
read.table("t3var.txt")[1:5,]
         V1 V2 V3
1 sexe poi tai
2 h 60 170
3 f 57 169
4 f 51 172
1 sexe poi tai<br>
2 h 60 170<br>
3 f 57 169<br>
4 f 51 172<br>
5 f 55 174
```
Le premier individu contient les en-têtes ! Rajouter une valeur du paramètre header. Quand le résultat semble correct, placer le résultat de cette lecture dans un objet. On dit qu'on fait une affectation.

read.table("t3var.txt", header=T)[1:5,] t3var <- read.table("t3var.txt", h=T) read.table("t3var.txt", h=T) -> t3var

version 4.0.0 (2020-04-24) – Page **16**/20 – Compilé le 2020-09-11 URL : https://pbil.univ-lyon1.fr/R/pdf/bem1.pdf

**SEE CITS** 

<sup>1.</sup> c'est la différence avec les matrices qui elles ne peuvent contenir qu'un seul type de données

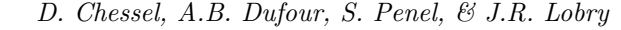

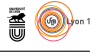

Dans le cas précédent, le fichier à charger dans  $\bullet$  était sauvegardé dans un répertoire local. Il est également possible de charger des données sauvegardées sur un répertoire distant et notamment sur un site internet. Un grand nombre de jeux de données sont disponibles sur le site

#### **http://pbil.univ-lyon1.fr/R/donnees/**

Visiter ce dossier, repérer le fichier t3var, l'importer à la main dans son dossier de travail, l'afficher dans le navigateur, l'ouvrir avec un éditeur, le télécharger directement dans son dossier. On peut même le lire directement par :

```
read.table("http://pbil.univ-lyon1.fr/R/donnees/t3var.txt",h=T)
read.table("http://pbil.univ-lyon1.fr/R/donnees/t3var.txt",h=T) -> t3var
```
Utiliser le fichier importé pour la suite.

## **5.2 Éléments des data frames : \$ et tab[i,j]**

Les data frames étant des listes, les variables (en colonne) sont directement accessibles par leur nom :

```
t3var$tai
\begin{array}{cccccccccccc} \text{[1]} & 170 & 169 & 172 & 174 & 168 & 161 & 162 & 189 & 160 & 175 & 165 & 164 & 175 & 184 & 178 & 158 & 164 & 179 & 182 & 174 & 161 & 182 & 173 & 180 & 180 & 180 & 189 & 172 & 174 & 200 & 178 & 178 & 168 & 170 & 160 & 163 & 168 & 172 & 175 & 181 & 180
```
#### *Exercice.*

- 1. Donner la moyenne des tailles : [1] 174.0606
- 2. Donner la médiane des poids : [1] 65.5
- 3. Donner la variance des poids : [1] 123.5767
- 4. Donner l'écart-type des poids : [1] 11.11651

On peut également utiliser la notation de type tab[i,j] où i représente l'index des lignes et j celui des colonnes. Par exemple, pour avoir les 5 premiers individus :

t3var[1:5,] sexe poi tai 1 h 60 170 2 f 57 169 3 f 51 172 4 f 55 174 5 f 50 168

Pour avoir les première et troisième colonnes des 5 premiers individus :

```
t3var[1:5, c(1,3)]
sexe tai
1 h 170
2 f 169
3 f 172
4 f 174
5 f 168
```
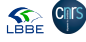

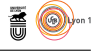

Tous les types d'indexation vu pour les vecteurs (entiers positifs, négatifs, logiques, noms) sont utilisables.

#### *Exercice.*

1. Donner les individus 1, 5 et 55 :

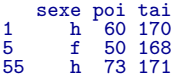

2. Pour les 10 premiers individus, donner toutes les variables sauf la première :

3. Extraire le sexe de tous les individus :

 $\begin{bmatrix} 1 & n_{1} & n_{2} & n_{3} & n_{4} & n_{5} & n_{6} & n_{7} & n_{8} & n_{9} & n_{10} & n_{11} & n_{12} & n_{13} & n_{14} & n_{15} & n_{16} & n_{17} & n_{18} & n_{19} & n_{10} & n_{17} & n_{18} & n_{19} & n_{10} & n_{17} & n_{18} & n_{19} & n_{10} & n_{17} & n_{18} & n_{19} & n_{10} & n_{17} & n_{18} & n_{19} & n_{10} & n_{17$ 

4. Tester si le sexe de tous les individus est féminin :

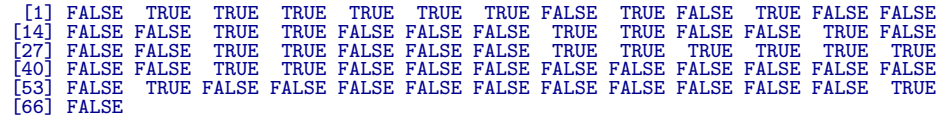

5. Donner tous les individus de sexe féminin :

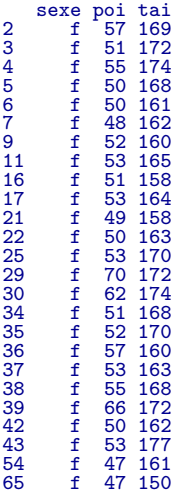

- 6. Donner tous les individus qui font plus de 180 cm :
	- sexe poi tai 8 h 72 189 14 h 78 184 19 h 74 182 24 h 80 185 28 h 72 189

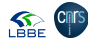

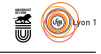

31 h 77 200 46 h 72 182 47 h 75 183 48 h 73 184 49 h 71 181 59 h 85 182  $\begin{array}{ccc} 49 & \text{h} & 71 & 181\ 59 & \text{h} & 85 & 182\ 60 & \text{h} & 73 & 181\ 61 & \text{h} & 82 & 188\ 63 & \text{h} & 85 & 189\ \end{array}$ 82 188<br>86 182<br>85 189  $\frac{188}{189}$ 63 h 85 189 66 h 74 186

- 7. Donner tous les individus de sexe féminin qui font plus de 175 cm : sexe poi tai 43 f 53 177
- 8. Donner le poids et la taille tous les individus de sexe féminin qui font plus de 175 cm :

poi tai 43 53 177

### **5.3 Sélection des lignes : subset()**

Il est très courant de sélectionner les individus (en ligne) en fonction de critères calculés sur les variables (en colonne). Pour éviter d'expliciter à chaque fois le nom du data.frame pour désigner une variable, on peut avantageusement utiliser la fonction subset(). Ainsi, la sélection des individus de sexe féminin qui font plus de 175 cm s'écrit aussi :

```
subset(t3var, sexe == If'' & tai > 175)
sexe poi tai
43 f 53 177
```
## **6 Utiliser des scripts**

Tant que ce l'on demande de faire à  $\mathbb R$  tient sur quelques lignes de commande, l'utilisation de la flêche-haut pour rappeler les commandes antérieures pour les modifier est très puissant. Mais dès qu'il y a plusieurs lignes à exécuter dans un ordre déterminé cela peut devenir fastidieux. Heureusement on peut faire des scripts, c'est à dire un fichier contenant une suite de commandes. Créez un nouveau script et collez-y les commandes permettant de faire le pavage de Voronoï sur un semis de points aléatoire :

```
n <- 100
x <- runif(n)
y \leftarrow \text{runit}(n)mosa <- voronoi.mosaic(x, y, duplicate = "remove")
plot(mosa, xlim = c(0, 1), ylim = c(0, 1), main = "Mosaïque de Voronoï",
      sub = "100 points tirés au hasard dans le carré [0,1][0,1]")
points(x, y, pch = 20, cex = 1.5, col = "green3")\bar{b}ox\alpha
```
*Exercice*. Exécutez le script plusieurs fois : vous devez constater que le graphique change à chaque fois parce que les coordonnées des points sont tirées au hasard. Modifiez la valeur de n de 100 à 50. Exécutez le script plusieurs fois. Modifiez green3 en red. Exécutez le script plusieurs fois. Modifiez cex = 1.5 en  $cex = 0.5$ . Exécutez le script plusieurs fois<sup>2</sup>.

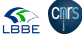

<sup>2.</sup> Il existe un racourci-clavier pour cela, trouvez le.

version 4.0.0 (2020-04-24) – Page **19**/20 – Compilé le 2020-09-11 URL : https://pbil.univ-lyon1.fr/R/pdf/bem1.pdf

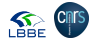

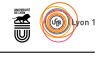

## **7 Conserver les résultats**

Ouvrir un fichier vierge dans votre traitement de texte favori, définir un style listing avec la police Courier New pour formater les lignes de commande.

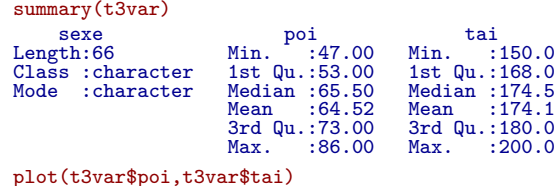

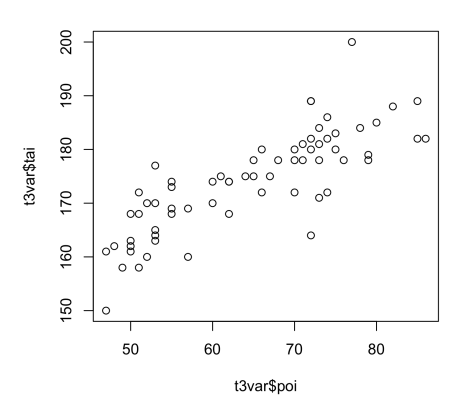

Copier les commandes (sélection à la souris) et les figures (cliquer dessus avec le bouton droit) et coller dans votre document de traitement de texte. Vous savez maintenant comment faire un rapport<sup>3</sup>.

<sup>3.</sup> Il existe des outils puissants pour automatiser la production de rapports, pour en savoir plus voir la fiche http://pbil.univ-lyon1.fr/R/fichestd/tdr78.pdf.